# How to Guide for Translators - Rigi for XTM

Version 0.1 (21 April 2020)

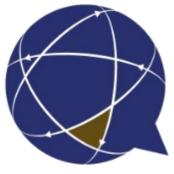

Rigi.io - Localization Platform

Copyright © by rigi.io. All Rights Reserved.

# **Table of contents**

| Getting started<br>Steps |    |
|--------------------------|----|
| Translate in context     |    |
| Live                     |    |
| Process LAT feedback     | 13 |
| Concepts                 | 16 |
| Translation process step |    |
| Other use cases          | 18 |
| First time sign up       | 19 |

## **Getting started**

This guide describes the steps how to translate UI texts in XTM using the Rigi connector for XTM.

Jump directly to step-by-step instructions.

## **Intended audience**

• Translators.

## Purpose

- Translate UI texts in context (WYSIWYG).
- Process feedback from Language Testers and apply corrections.

# **Supported file formats**

- Rigi XLIFF.
- Rigi XML (deprecated).

## Workflow

See Translation process step.

Continue with step-by-step instructions.

## Steps

You should have received a file with UI texts from your Project Manager and you want to translate it in XTM.

# Steps

- 1. Create a project in XTM
  - 1. Click XTM > Add project

|                                   | ustomers Users Tasks Concordance TM Terminology 🔍 🗨 🏚                                                           | ?         |
|-----------------------------------|----------------------------------------------------------------------------------------------------|-----------|
| Project list Templates Dashboards |                                                                                                    |           |
| General information               |                                                                                                    | ?         |
| * Customer name                   | TestCustomer                                                                                                    | v         |
| * Project name                    | Coffee4All                                                                                                    | <u>له</u> |
| Description                       |                                                                                                    |           |
| Reference ID                      |                                                                                                    |           |
| Delivery due date                 |                                                                                                    |           |
| Subject matter                    | Other                                                                                                    | ٣         |
| Use previous settings             |                                                                                                    |           |
| Template                          | Choose                                                                                                    | •         |
| Translation                       |                                                                                                    | 0         |
| * Source language                 | English (USA)                                                                                                   | •         |
| * Target languages                | German (Austria)<br>German (Belgium)<br>German (Holland)<br>German (Luxembourg)<br>Select the XLF file that was |           |
| For translation 🔂 🖨               | Choose Files Coffee4All_de-DE_0.xlf                                                                             |           |
| QA profile                        | Default QA profile                                                                                              | ~         |
| Analysis template                 | RIGI (XML and XLIFF)                                                                                            | •         |

#### 2. Click Create

|   | Name           | Customer         | Source language | Target languages    | Time created 🔻      | Time due | Min status     | Max status     | Project Manager | * |
|---|----------------|------------------|-----------------|---------------------|---------------------|----------|----------------|----------------|-----------------|---|
| ≡ | Coffe<br>e4All | TestCust<br>omer | English (USA)   | German<br>(Germany) | 07-04-2020<br>19:40 |          | Not<br>started | Not<br>started | Rigi Rigi       | 0 |

2. Click **Project > Open editor >** {Language}

|   | N         | lame           | Customer              | So | urce language    | Target          |
|---|-----------|----------------|-----------------------|----|------------------|-----------------|
| = | Ġ         | Show n         | TestCust<br>netrics   | En | alish (USA)      | Germa<br>(Germa |
| Ξ | lii;<br>© | Manag<br>Manag | e workflow<br>e files |    |                  |                 |
| Ξ | Ľ         | Open E         | ditor                 |    | German (Germany) | )               |
|   | Q         | Open N         | lessenger             | •  |                  |                 |

#### This will open two windows:

XTM Workbench X 🔵 viewer | Coffee4All X

- o the XTM Workbench, and
- o the Rigi viewer.
- 3. Show the windows side-by-side

| X Managing projects X                    | XTM Workbench × +           | - 🗆 ×      | 🔍 viewer   Coffee4All 🗙 +                                                                                                    |
|------------------------------------------|-----------------------------|------------|----------------------------------------------------------------------------------------------------|
| ← → C                                    | xtm-intl.co ☆ 🧕 🚺 💷 🗶 💩     | 🗷 🚒 🌘 :    | $\leftarrow$ $ ightarrow$ C ( $ m eta$ rigidarlog la popular falsal ( $ m hi h$ control ( $ m h h$ control ( $ m h h$ |
| TM File Preview Settings                 | Visual mode Help Coffee4All |            | 💮 rigi.io Context Issues Previews Live                                                                                                    |
| Translator English (USA) → Germ<br>(Germ |                             | '▼ More: 3 | P202047_155846 9-9 of 15  ⟨ < 9_ > >                                                                                                    |
| 1 Coffee time!                           | Kaffeezeit                  | V ICE      |                                                                                                    |
| ID en.HEADER.SITE_HEADING.CO             | OFFEE_TIME                  | •          |                                                                                                    |
| 2 Business Casual                        | genießen Sie mit uns        | ✓ M        |                                                                                                    |
| ID en.HEADER.SITE_HEADING.BU             | USINESS_CASUAL              | ۶          |                                                                                                    |
| 3 Home                                   | Starten                     | ✓ M        | KAFFEEZEIT                                                                                                    |
| ID en.HEADER.NAVBAR.HOME                 |                             | •          |                                                                                                    |
| 4 About                                  | Über uns                    | ~          | GENIESSEN SIE MIT UNS                                                                                                    |
| ID en.HEADER.NAVBAR.ABOUT                |                             | ۶          |                                                                                                    |
| 5 Products                               | Produkte                    | V ICE      |                                                                                                    |
| ID en.HEADER.NAVBAR.PRODUC               | CTS                         | •          |                                                                                                    |
| 6 Store                                  | Shop                        | ✓ M        |                                                                                                    |
| ID en.HEADER.NAVBAR.STORE                |                             | ۰ ۹        | •                                                                                                    |
| 7 Coffee tips                            | Kaffeetipps                 | ✓ M        | STARTEN ÜBER UNS PRODUKTE SHOP KAFFEETIPPS RG - Anmelden -                                                                                                    |
| ID en.HEADER.NAVBAR.TIPS                 |                             | ۶          |                                                                                                    |
| 8 My coffee                              | Mein Kaffee                 | ~          |                                                                                                    |
| ID en.HEADER.NAVBAR.MY_COF               | FEE                         |            | A A A A A A A A A A A A A A A A A A A                                                                                                    |
| 9 Login                                  | Anmelden                    | V ICE      |                                                                                                    |
| ID en.LOGIN_PAGE.LOGIN                   |                             | ۰ ۹        |                                                                                                    |
| 10 Logout                                | Abmelden                    | ~          |                                                                                                    |
| ID en.LOGIN_PAGE.LOGOUT                  |                             |            | TIPPEINS                                                                                                    |

#### Notes:

- If the Rigi viewer does not appear, then check if the window is not blocked by a popup blocker.
- Depending on the set-up you may need to login first in Rigi to see the previews, see <u>First time sign up</u>.
- 4. Translate/correct translations in XTM:
  - 1. Translate in context, or
  - 2. Process feedback from Language Testers and apply corrections.
- 5. Generate the translations.
  - 1. Click Workbench > Manage files

| ¢     | Show metrics    |   |
|-------|-----------------|---|
| [.iii | Show statistics |   |
| щ     | Manage workflow |   |
| C     | Manage files    |   |
| Ľ     | Open Editor     | • |
| Q     | Open Messenger  | • |
|       |                 |   |

#### This opens the files view.

| N   | lanage source | files     | Reference material |         |     |                     |
|-----|---------------|-----------|--------------------|---------|-----|---------------------|
| Tar | get language  | German    | (Germany) 🔻        |         |     |                     |
|     | Source        |           | Target             | Preview | тмх | Offline translation |
|     | Coffee4All_de | e-DE_0.xl | f 🏚 📩              | ۵       | ۵   | ¢ <u>*</u>          |

#### 2. Click generate-icon > gnerate target

| Manage sourc    | e files Reference mat | terial                        |
|-----------------|-----------------------|-------------------------------|
| Target language | German (Germany) 🔻    |                               |
| Source          |                       | Target                        |
| Coffee4All_d    | le-DE_0.xlf           | 07-04-2020 19:56<br>Rigi Rigi |

#### 3. Click download-icon.

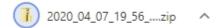

The Project manager can now import the translations on the Rigi server.

4. The Project Manager clicks **Rigi server > Texts > Import** 

|             | 💓 rigi.io        | Coffee | 4All / Texts / Overview                                                                     | Fee    | dback      | <b>8</b> - 0 |
|-------------|------------------|--------|---------------------------------------------------------------------------------------------|--------|------------|--------------|
| $\approx$   | Dashboard        |        | Q Search                                                                                    | Export | Add target | t languages  |
|             | Workspace        | ~      |                                                                                             |        |            |              |
|             | Context          | ~      | Items fer page: 1 <u>0   ▼</u>                                                              | 1-1of1 | < <        | _ > >        |
|             | Texts            | ~      | Language Status Translated External translators                                             |        |            |              |
| 题           | 118n             |        | 🗆 💻 German (Germany) 🔒 🛛 🗤                                                                  |        |            |              |
| ×A          | Translation      |        |                                                                                             |        |            |              |
| Ą,          | Review           | ~      |                                                                                             |        |            |              |
| <b>(</b>    | Documentation    |        |                                                                                             |        |            |              |
| -           | Team members     |        | Import files                                                                                |        |            |              |
| <b>\$</b> ° | Settings         | ~      | Drag files with strings in this area or just click and select it (50 files max)             |        |            |              |
| My r        | eview tasks      |        | 2                                                                                           |        |            |              |
| Myt         | ranslation tasks |        | Drop files (*xlf, *xlif, *xml) with strings here or just click this area to select<br>files |        |            |              |
|             |                  |        |                                                                                             |        |            |              |
|             |                  |        | ⊘ The following files will be uploaded:                                                     |        |            |              |
|             |                  |        | Coffee4All_de-DE_0.xlf 71.83 KB                                                             |        |            |              |
|             |                  |        | Cancel Import                                                                               |        |            |              |

Select the XLF file with translations.

## 5. Click Import.

Now the translations are available on the server.

| = 💮 rigi.io Coffee4A                       | II / Texts                            |                                      | Feedback      | <b>1</b> • |
|--------------------------------------------|---------------------------------------|--------------------------------------|---------------|------------|
| Q Search 🗸                                 | Select language<br>German (Germany) 🔹 |                                      |               |            |
|                                            |                                       | ltems per page: 100 ▼ 1 - 100 of 102 | I< < <u>1</u> | > >        |
| String ID                                  | English (United States)               | German (Germany)                     | Status        |            |
| en.HEADER.SITE_HEADING.COFFEE_<br>TIME     | Coffee time!                          | Kaffeezeit                           | validated     |            |
| en.HEADER.SITE_HEADING.BUSINES<br>S_CASUAL | Business Casual                       | genießen Sie mit uns                 | reviewed      |            |
| en.HEADER.NAVBAR.HOME                      | Home                                  | Starten                              | reviewed      |            |
| en.HEADER.NAVBAR.ABOUT                     | About                                 | Über uns                             | reviewed      |            |

## **Translate in context**

When you select a text in XTM, the Rigi Viewer will show you an interactive HTML Preview.

That HTML Preview contains the actual translations and highlights the selected text.

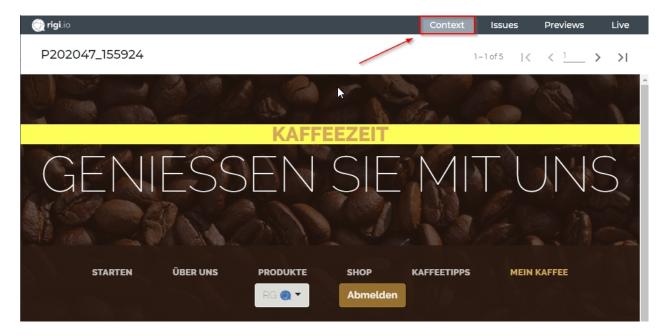

# Steps

- 1. Select Context mode.
- 2. Select a segment with a UI text in XTM

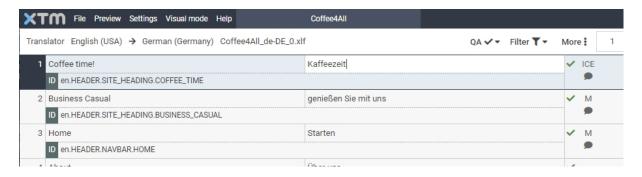

This will select the preview in the Rigi Viewer.

| 💮 rigi.io      |          |                             |                           | Context     | Issues   | Previews | Live |
|----------------|----------|-----------------------------|---------------------------|-------------|----------|----------|------|
| P202047_155924 |          |                             |                           | 5           | •1of5  ≮ | < 1 ;    | > >  |
|                |          | There are s<br>contain this | 5 previews tha<br>s text. | t distance  |          | R.       |      |
|                |          | KAFFE                       | EZEIT                     | A CO        | 500      |          |      |
| GENI           | ESS      | EN                          | SIE                       | M           | ΓL       | JN(      | 5    |
|                | PAA      |                             |                           |             |          |          |      |
| STARTEN        | ÜBER UNS | PRODUKTE                    | SHOP                      | KAFFEETIPPS | MEIN     | KAFFEE   |      |
|                |          | RG 💽 🔻                      | Abmelden                  |             |          |          |      |

Notes

- The same string identifier can be used on more than one HTML Preview.
  - Use the navigation bar to browse through. They are sorted in the order they were captured (1 is the most recent).
- The following message is shown if there is no HTML Preview available:

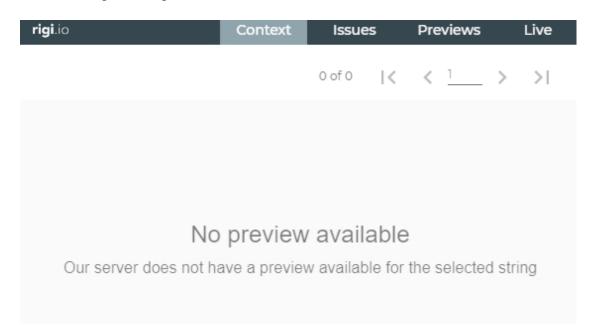

3. Translate the text in XTM.

Notes

- The text in the Rigi Viewer gets updated with each character that you type.
- If the same string identifier is used on one preview, then all instances will be selected and updated. For example, in the following preview the UI string with the opening time is defined as {{0}} to {{1}}, where the times are variables. This string occurs multiple times on the same preview, with different values:

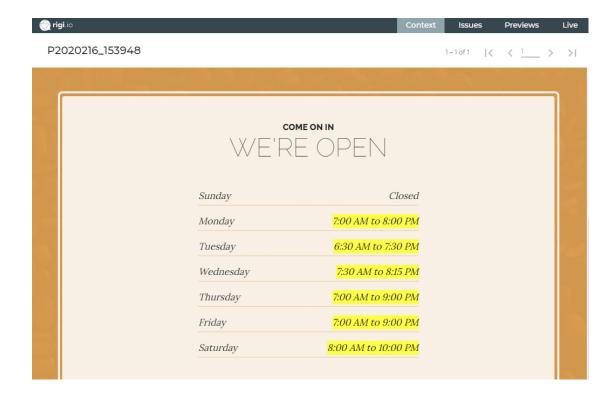

## Notes

- Select a text in the Rigi Viewer to select it in XTM.
  - o Right click text in the Rigi Viewer, or
  - o Hover mouse over text in the Rigi Viewer and press CTRL-button.
- Colors:
  - Green: a texts highlights green when the mouse is moved over it (and the text is a Rigi text).
  - Yellow: a text is selected.

#### Live

The developers may provide you in some cases access to a (staging) server with the live application.

# Steps

 Install the Rigi Chrome extension if not done already. You can download it <u>here</u> from the Chrome Webstore

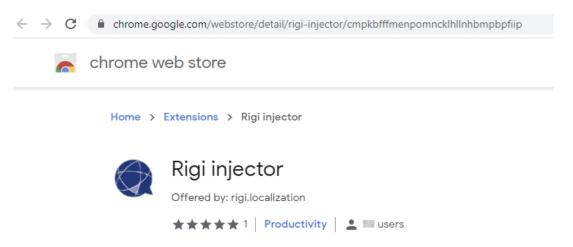

2. Click live tab

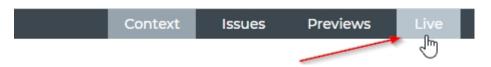

This will open the live web application in a separate browser window

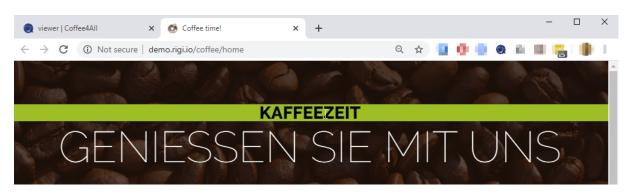

- 3. Navigate, select and translate.
  - You can browse the web application. All menus, buttons, etc. shall work normally.
  - Right click the mouse to select a string (it will not get selected in the string list in XTM).
  - Apply the translation (text in Rigi Viewer will be updated).
- 4. Click Viewer tab > Context.

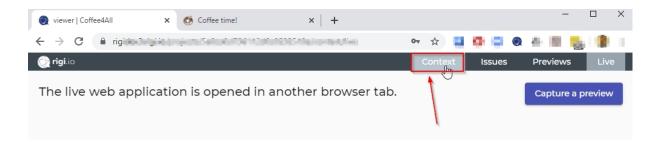

This will close the live windowand load the context mode again:

## **Process LAT feedback**

Language Testers review translations during a Language Acceptance Test (LAT).

They can enter their comments in an interactive environment:

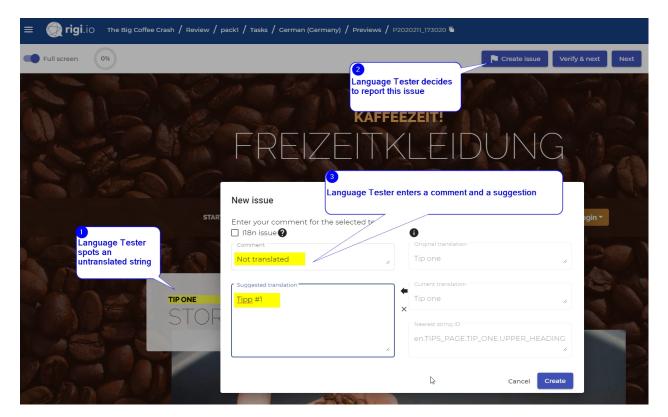

# Steps

1. Click Issues tab

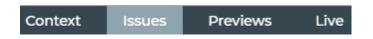

This shows all issues that the Language Testers reported

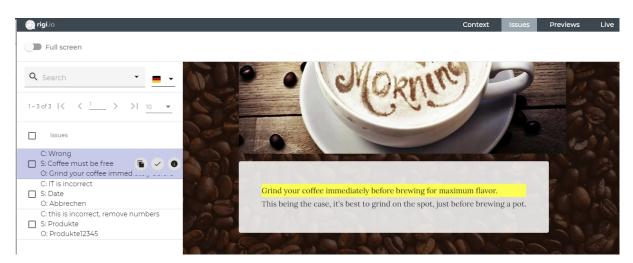

#### 2. Select the issue in the list.

| 100 | Grind                                                                           | Grind                                                                           | ~ |          |  |  |  |
|-----|---------------------------------------------------------------------------------|---------------------------------------------------------------------------------|---|----------|--|--|--|
|     | ID en.TIPS_PAGE.TIP_THREE.LOWER_HEADING                                         |                                                                                 |   | <b>•</b> |  |  |  |
| 101 | Grind your coffee immediately before brewing for maximum flavor.                | Grind your coffee immediately before brewing for maximum flavor.                | ~ |          |  |  |  |
|     | ID en.TIPS_PAGE.TIP_THREE.TEXT_BODY.PART_ONE                                    |                                                                                 |   |          |  |  |  |
| 102 | Experts say coffee begins to lose its flavor within 30 minutes of being ground. | Experts say coffee begins to lose its flavor within 30 minutes of being ground. | ~ |          |  |  |  |
|     | ID en.TIPS_PAGE.TIP_THREE.TEXT_BODY.PART_TWO                                    |                                                                                 |   |          |  |  |  |
| 103 | This being the case, it's best to grind on the spot, just before                | This being the case, it's best to grind on the spot, just before                | ~ |          |  |  |  |

#### This will select the string in XTM.

#### 3. Copy the suggestion to the clipboard

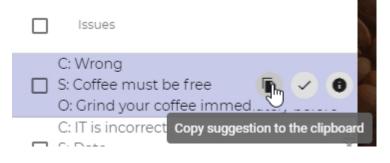

and...

4. Paste it as translation in the string list:

| 101 Grind your coffee immediately before brewing for maximum flavor. | Coffee must be free | ~ |
|----------------------------------------------------------------------|---------------------|---|
| ID en.TIPS_PAGE.TIP_THREE.TEXT_BODY.PART_ONE                         |                     |   |
|                                                                      |                     |   |

The text in the Rigi Viewer gets updated immediately:

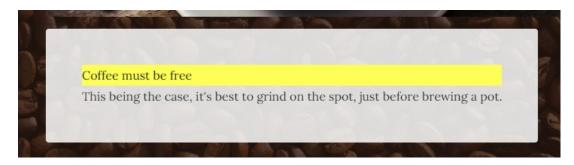

5. Mark the issue as fixed

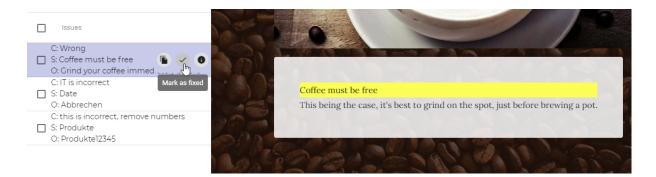

This will mark the issue as fixed.

6. Fix the other reported issues.

# Concepts

This section provides some more background about the LAT within the overall process.

## **Translation process step**

The following figure shows translation and correction as part of the overall localization process.

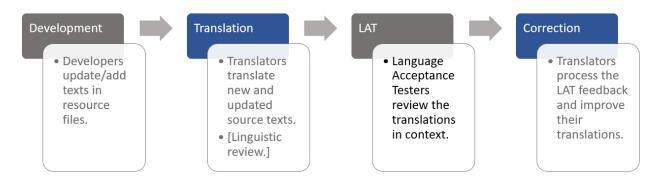

# **Development**

Developers send the complete set of resource files (e.g. json, properties) to be translated to the Project Manager.

# Translation

The Project Manager creates a project and manages that translators translate new and updated source texts. That process may include an internal linguistic review.

# LAT

The Project Manager sets up a Language Acceptance Test. For each language a review task is created and assigned to one or more Language Testers. Each Language Tester reviews translations in context and provides feedback. That feedback may include a suggestion for a better translation.

# Correction

Translators have direct access to your feedback and directly apply the corrections in their translation editor. The translators see a preview with the text highlighted.

## **Other use cases**

This section describes exceptional use cases that usually shall be done only once.

#### First time sign up

If this is your first time, then you will have to sign-up to the server first.

You should have received an email.

## Steps

1. Click the link to enter your account.

This will open the following page:

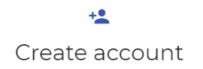

Account information

| First name *              | <u>a</u> |
|---------------------------|----------|
| Last name *               |          |
| Your credentials<br>Email |          |
| Password *                | ٩        |
| Confirm password *        | ٩        |
| Join project (            |          |

2. Enter your name, email and create a strong password.

Notes:

- We strongly advice to use a strong password. Keep it at a safe place and do not share it.

- The Rigi server will only use this information to send automatic notifications. Also, the project managers can see it.

3. Click Join project.

This will show a message that brings you to the login screen.

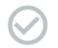

Login 🕽